## **Viewing candidature details in My Overview on StudentOnLine for Graduate Researchers**

The My Overview module provides a one-stop shop for candidates to view many aspects of their higher degree candidature including: Research and supervision details, details of any coursework, scholarships, and outstanding fees. This module can now be accessed via StudentOnLine. This guide will provide a brief overview of each tab within My Overview.

## **The My Overview module in StudentOnLine**

- 1. Access the [StudentOnLine](http://www.latrobe.edu.au/students/enrolment/studentonline) Portal and enter your Username and Password (Your Student ID is your Username)
- 2. When the home screen opens, select the My Overview tile by clicking the My Overview header. This will open the My Overview module where different candidature details can be viewed.

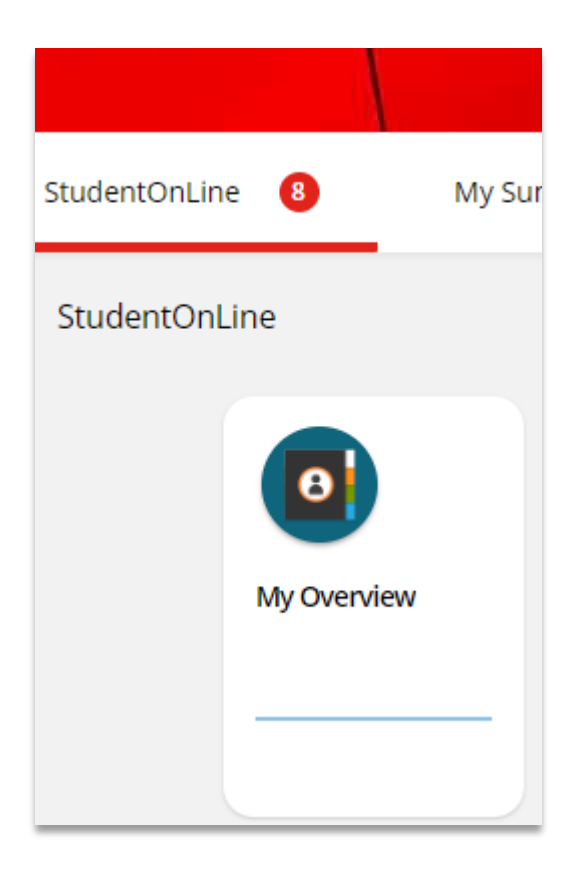

3. The first tab is the Student Summary tab. This tab summaries the information contained in other tabs including contact, course, disability, emergency contact and sanction information.

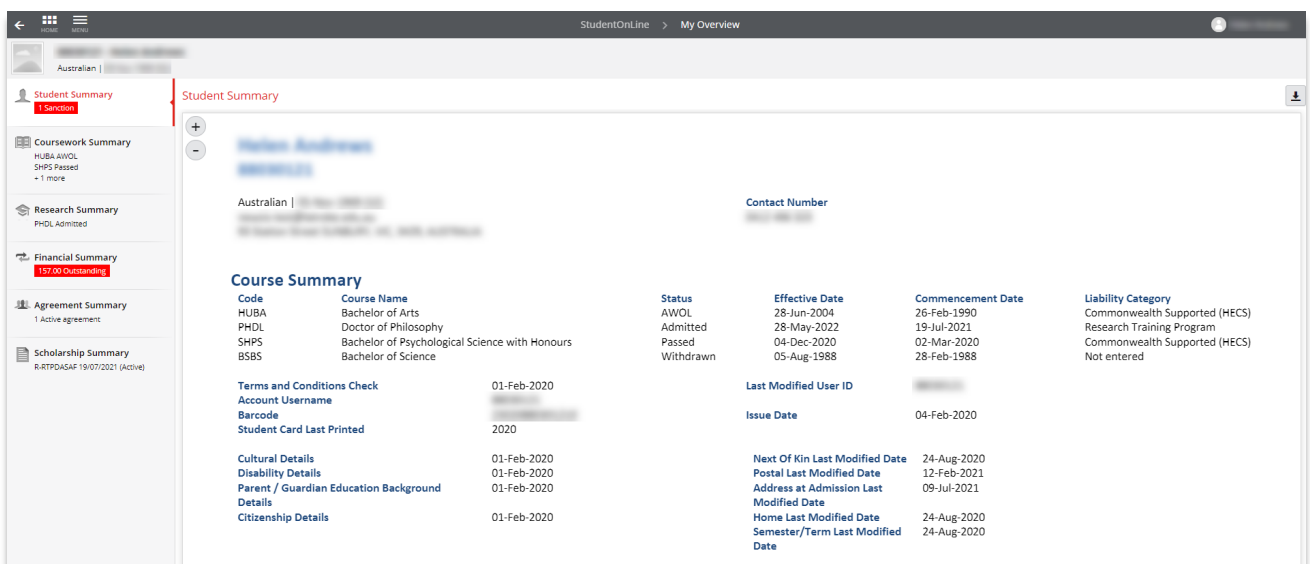

4. The next tab is the Coursework Summary tab. This tab details any coursework contained in the current higher degree while also displaying any undergraduate courses taken at La Trobe University.

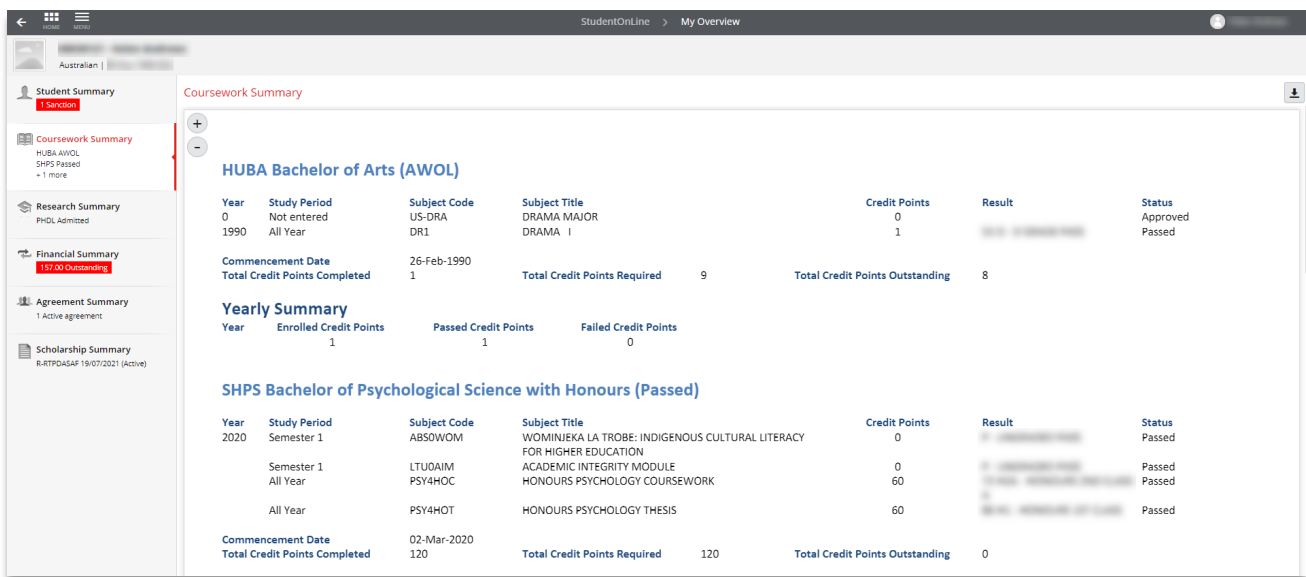

5. The next tab is the Research Summary tab. This tab details any research degrees being undertaken. Details include the supervisory team, thesis title, expected work submission date (EWSD), Leave of Absence periods.

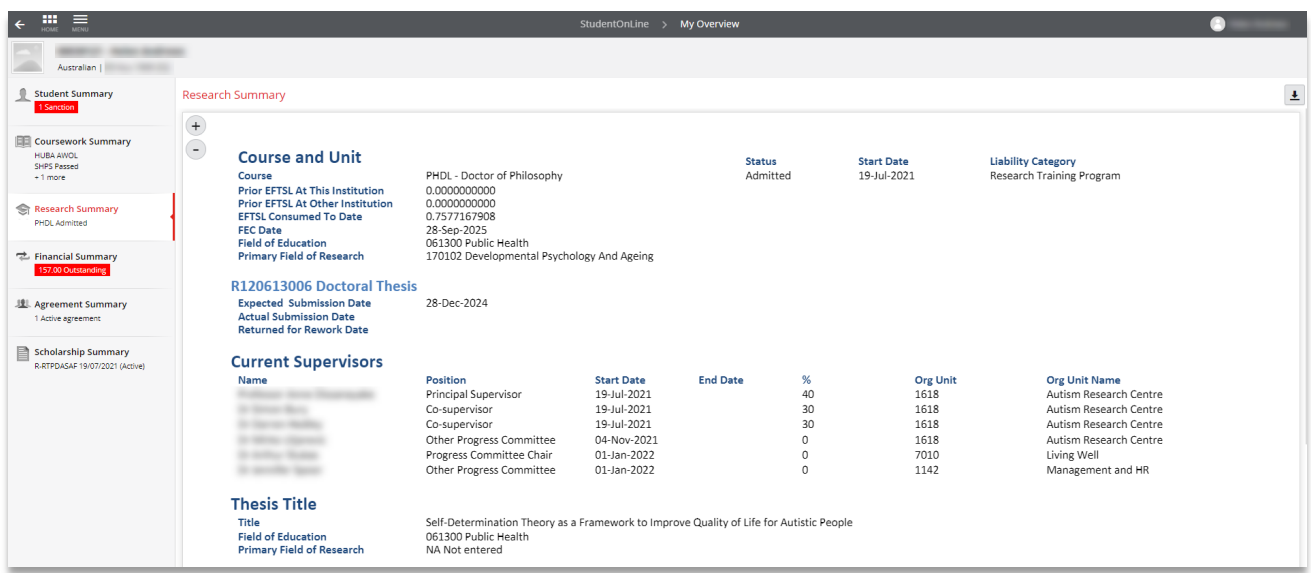

6. The next tab is the Financial Summary tab. This useful tab details any fees or other amounts owing to the university. These transactions are also listed under the My Finances tile and can be paid through the [Payment Portal.](https://latrobe.xetta.com/TuitionFees/tran?tran-type=7046)

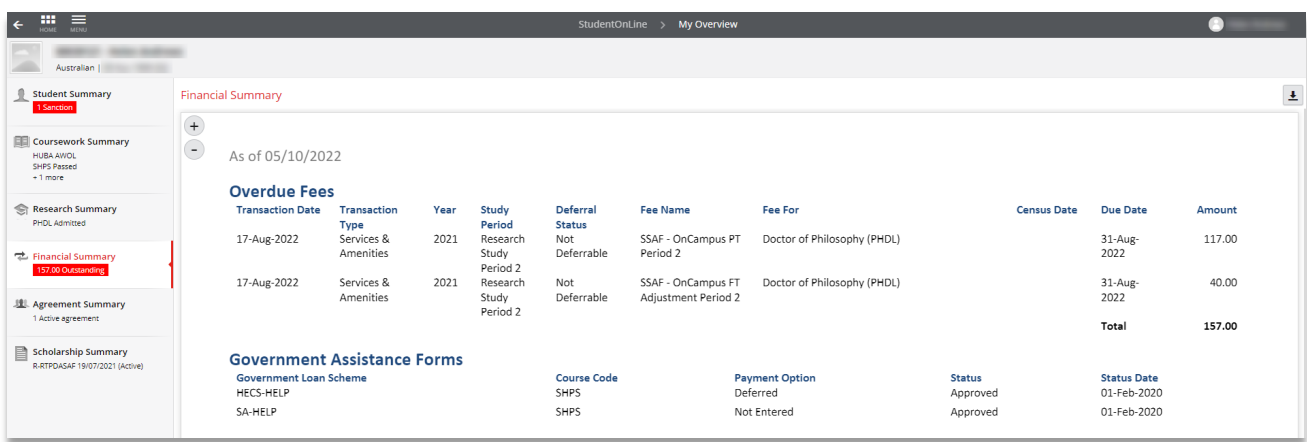

7. The next tab is the Agreement Summary tab. This is another useful tab which details the history of your supervisory team and most importantly lists the expected review date of each of your candidature milestones and their outcome if completed.

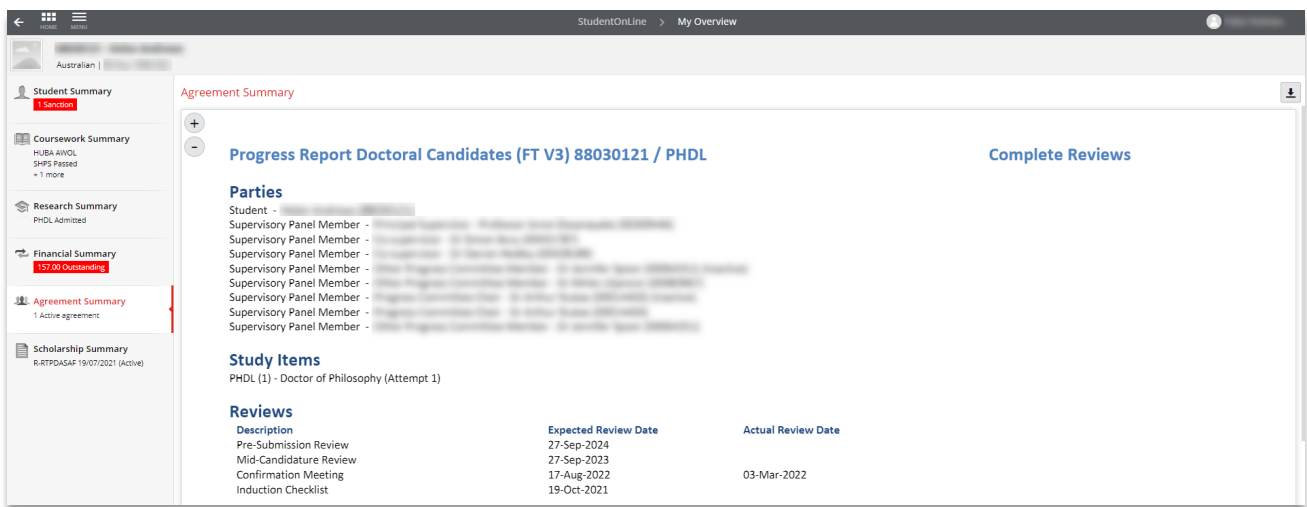

8. The next tab is the Scholarship Summary tab. This tab which details any active stipend scholarships as well as periods of leave while paid the scholarship.

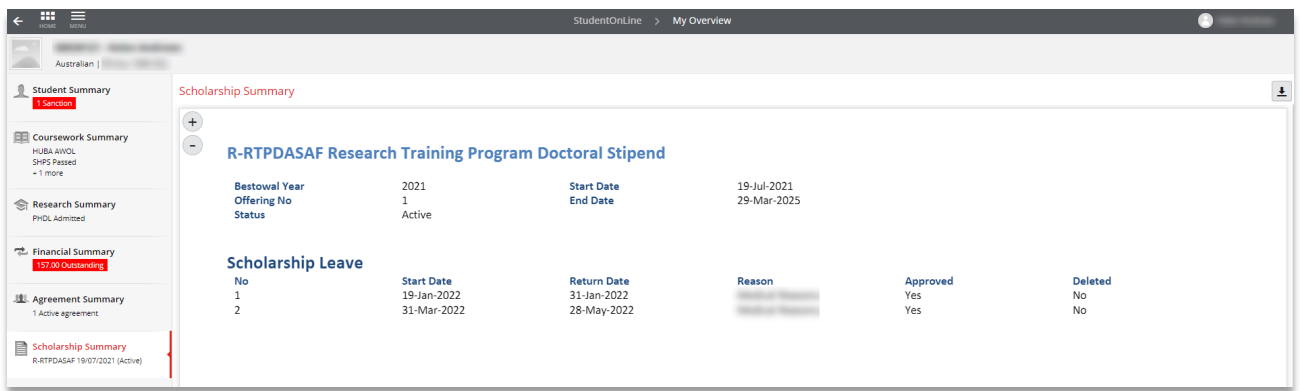